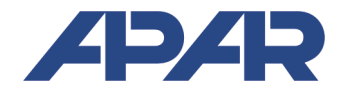

**APAR - BIURO HANDLOWE** 

05-090 Raszyn, ul Gałczyńskiego 6<br>Tel. 22 853-48-56, 22 853-49-30 Tel. 22 853-48-56, 22 853-49-30, 22 101-27-31 E-mail: automatyka@apar.pl Internet: www.apar.pl

# INSTRUKCJA OBSŁUGI

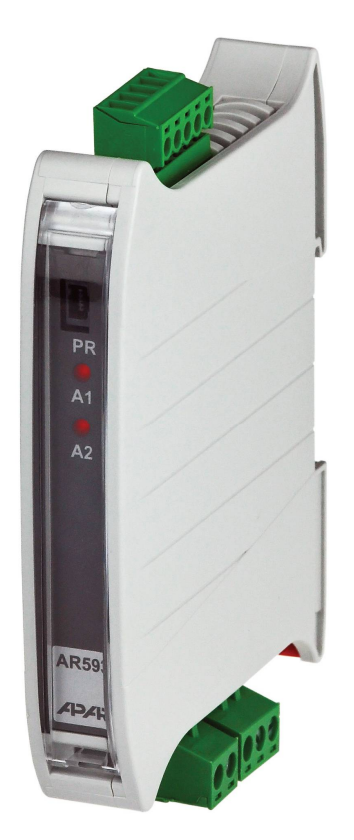

# **PRZETWORNIK UNIWERSALNY** AR593

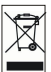

Dziękujemy za wybór naszego produktu. Niniejsza instrukcja ułatwi Państwu prawidłową obsługę, bezpieczne użytkowanie i pełne wykorzystanie możliwości przyrządu. Przed montażem i uruchomieniem prosimy o przeczytanie i zrozumienie niniejszej instrukcji. W przypadku dodatkowych pytań prosimy o kontakt z doradcą technicznym.

# **SPIS TREŚCI**

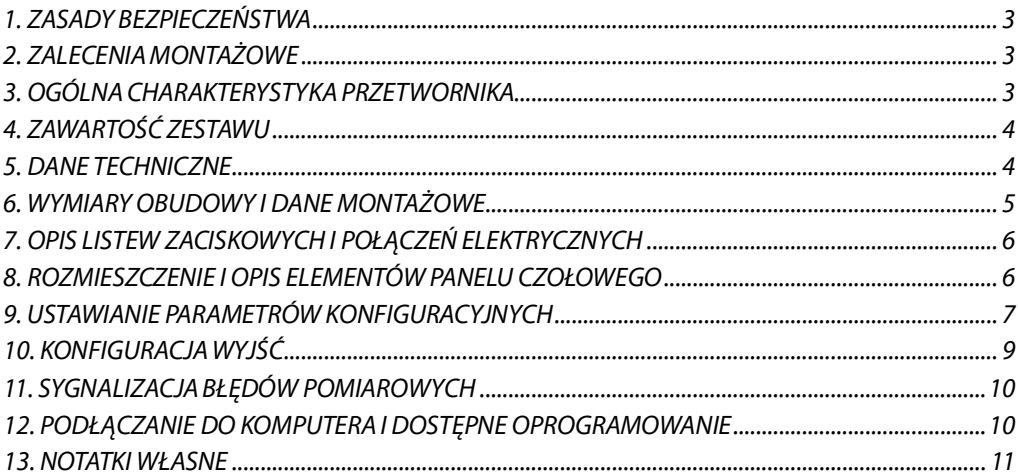

′≬∖ Należy zwrócić szczególną uwagę na teksty oznaczone tym znakiem

Producent zastrzega sobie prawo do dokonywania zmian w konstrukcji i oprogramowaniu urządzenia bez pogorszenia parametrów technicznych (niektóre funkcje mogą być niedostępne w starszych wersjach).

# 1. ZASADY REZPIECZEŃSTWA

- przed rozpoczęciem użytkowania urządzenia należy dokładnie przeczytać niniejszą instrukcję
- w celu unikniecia porażenia pradem elektrycznym badź uszkodzenia urządzenia montaż mechaniczny oraz elektryczny należy zlecić wykwalifikowanemu personelowi
- przed właczeniem zasilania należy upewnić sie, że wszystkie przewody zostały podłaczone prawidłowo
- przed dokonaniem wszelkich modyfikacji przyłaczeń przewodów należy wyłaczyć napiecia doprowadzone do urządzenia
- zapewnić właściwe warunki pracy, zgodne z danymi technicznymi urządzenia (napiecie zasilania, wilgotność, temperatura, rozdział 5)

# 2. ZALECENIA MONTAŻOWE

Przyrzad został zaprojektowany tak, aby zapewnić odpowiedni poziom odporności na wiekszość zaburzeń, które mogą wystąpić w środowisku przemysłowym. W środowiskach o nieznanym poziomie zakłóceń zaleca się stosowanie następujących środków zapobiegających ewentualnemu zakłócaniu pracy przyrządu:

- nie zasilać urządzenia z tych samych linii co urządzenia wysokiej mocy bez odpowiednich filtrów sieciowych
- stosować ekranowanie przewodów zasilających, czujnikowych i sygnałowych, przy czym uziemienie ekranu powinno być jednopunktowe, wykonane jak najbliżej przyrządu
- unikać prowadzenia przewodów pomiarowych (sygnałowych) w bezpośrednim sasiedztwie i równolegle do przewodów energetycznych i zasilających
- wskazane jest skrecanie parami przewodów sygnałowych
- dla czujników oporowych w połaczeniu 3-przewodowym stosować jednakowe przewody
- unikać bliskości urządzeń zdalnie sterowanych, mierników elektromagnetycznych, obciążeń wysokiej mocy, obciążeń z fazową lub grupową regulacją mocy oraz innych urządzeń wytwarzających duże zakłócenia impulsowe
- uziemiać lub zerować metalowe szyny, na których montowane są przyrządy listwowe

# 3. OGÓLNA CHARAKTERYSTYKA PRZETWORNIKA

- liniowe przetwarzanie mierzonej temperatury lub innej wielkości fizycznej przetworzonej na standardowy sygnał prądowy, napięciowy lub rezystancyjny.
- wysoka dokładność, stabilność długoterminowa i odporność na zakłócenia
- uniwersalne wejście:
	- termorezystancyjne ...... Pt100, Ni100, Pt500, Pt1000
	- termoparowe ................... J, K, S, B, R, T, E, N
	- analogowe ........................ 0/4÷20mA, 0÷10V, 0÷60mV, rezystancyine 0÷2500ohm
- $\blacksquare$  dwa niezależne wyjścia (pradowe 0/4÷20mA i napieciowe 0/2÷10V, retransmisja pomiaru lub programowalny alarm)
- potrójna separacja galwaniczna (wejście / wyjście / zasilanie)
- wąska obudowa do montażu na listwie TS35 (szyna DIN)
- zakres przetwarzania, typ wejścia i inne parametry konfigurowane przy pomocy programatora AR950 lub zestawu programującego AR956
- programowalne alarmy przekroczenia wartości zadanych z histerezą
- sygnalizacja LED przekroczenia zakresu przetwarzania, błedu czujnika lub stanu wyjścia alarmowego (typu włącz-wyłącz)
- wysoka dokładność i odporność na zakłócenia

UWAGA:

- przed rozpoczęciem pracy z urządzeniem należy zapoznać się z niniejszą instrukcją obsługi i wykonać poprawnie instalację elektryczną, mechaniczną oraz konfigurację parametrów.
- w przypadku konfiguracji parametrów przetwornika za pomocą programatora AR956, parametry transmisji, które należy ustawić w opcjach programu ARSOFT-CFG są następujące:
	- numer portu COM: nadany przez system Windows po zainstalowaniu sterownika AR956, dostepny w
	- "Menadżerze Urzadzeń" w grupie "Porty (COM i LPT)", patrz "Szybki start programator AR956"
	- prędkość transmisji: 2400 bit/s
	- adres MODBUS = 1

Szczegółowy opis parametrów konfiguracyjnych przetwornika dostępny jest w rozdziale 9.

## 4. ZAWARTOŚĆ ZESTAWU

- przetwornik z kompletem złącz
- instrukcja obsługi
- karta gwarancyjna

## **5. DANE TECHNICZNE**

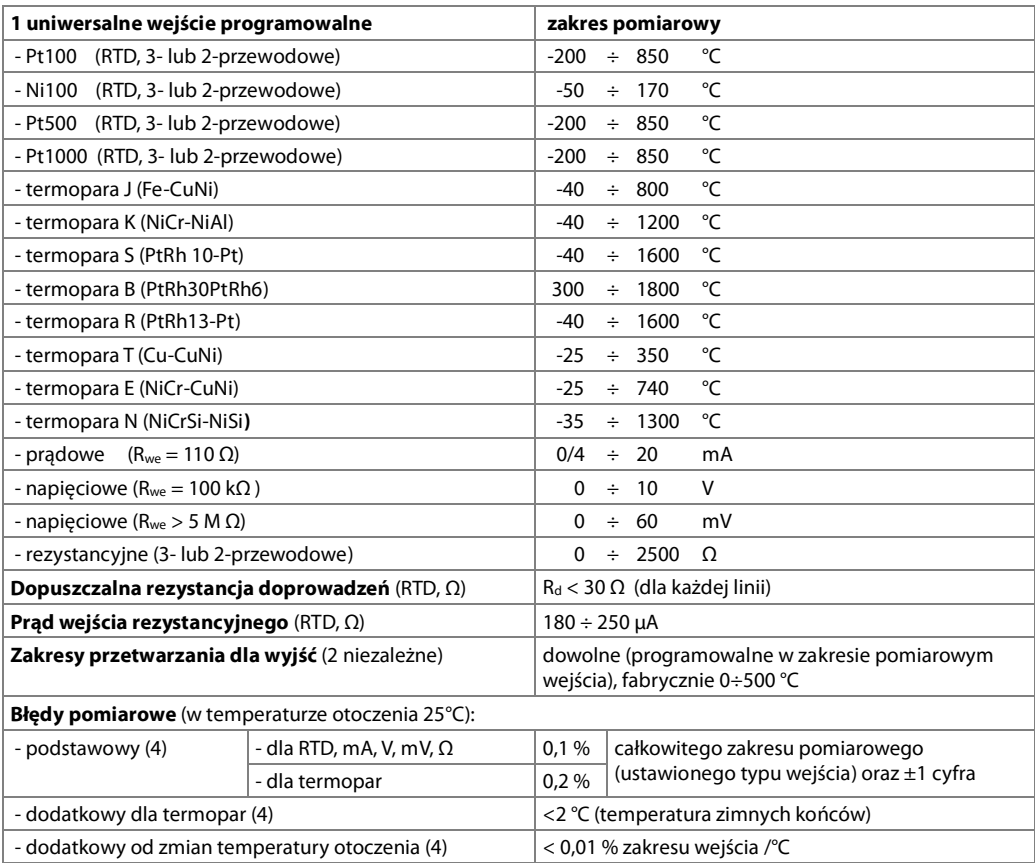

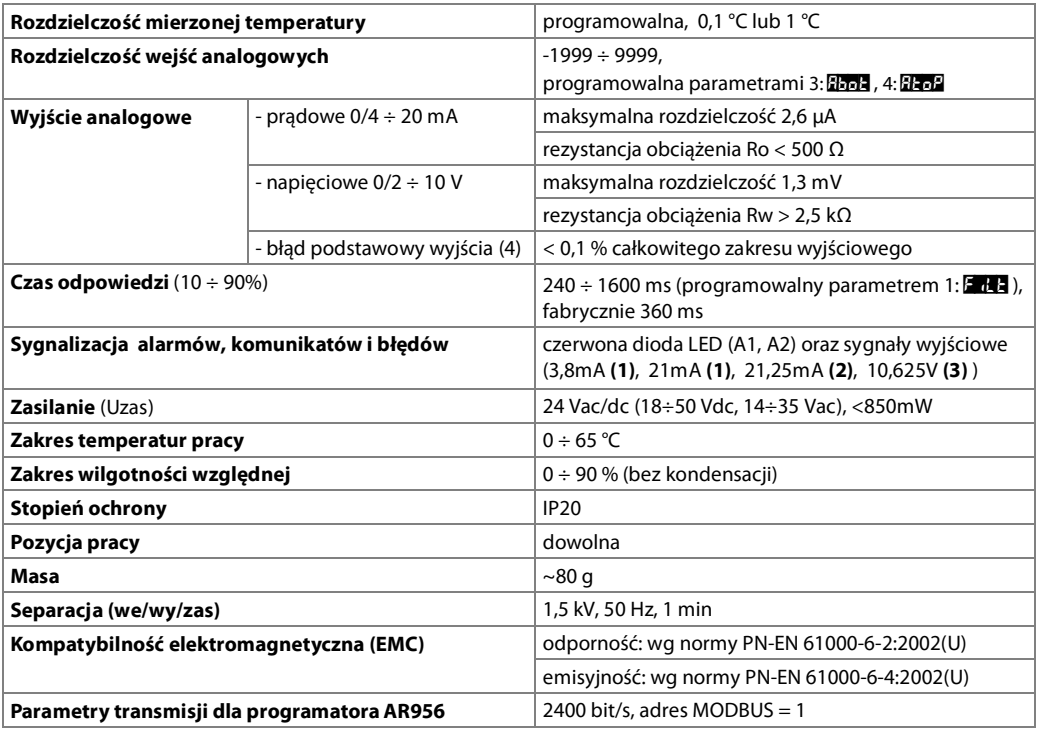

Uwagi:

(1) - dotyczy wyjścia 4÷20 mA

 $(2) -$ dotyczy wyjścia 0÷20 mA

(3) - dotyczy wyjścia 0/2÷10 V

(4) - całkowity błąd przetwarzania jest równy sumie błędów podstawowego oraz dodatkowego wejścia i wyjścia

# **UWAGA:**

Pomiary wykonywane przez przetwornik podczas zasilania z programatora AR956 nie są miarodajne. Programator AR956 służy tylko do zasilania przetwornika podczas konfiguracji parametrów programem ARSoft-CFG. W czasie normalnej pracy przetwornik powinien być zasilany w sposób standardowy.

#### **6. WYMIARY OBUDOWY I DANE MONTAŻOWE**

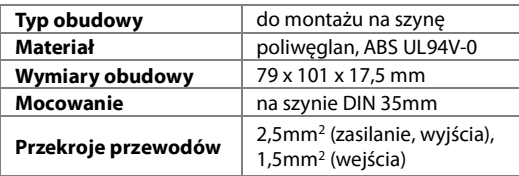

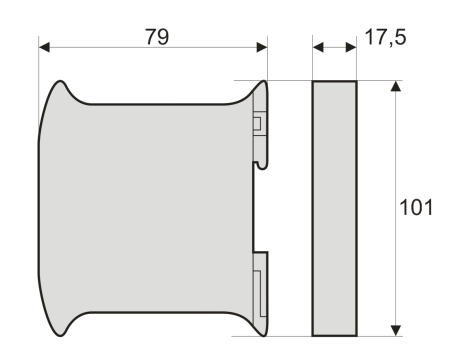

Tabela 7. Numeracja i opis listew zaciskowych.

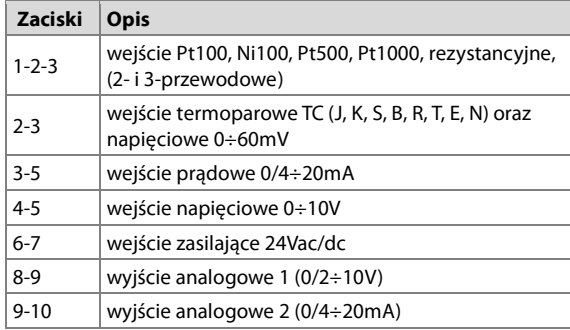

Uzas - napięcie zasilania

Ro, Rw - rezystancja obciążenia (wewn.) urządzenia pomiarowego

- $(mA)$  urządzenie pomiarowe (miliamperomierz)
- $\widehat{y}$  urządzenie pomiarowe (woltomierz)

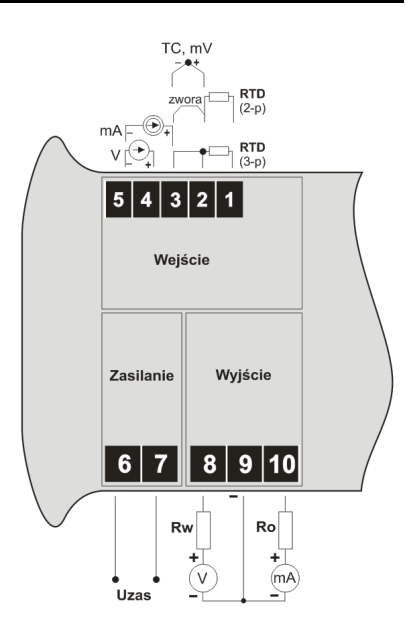

## 8. ROZMIESZCZENIE I OPIS ELEMENTÓW PANELU CZOŁOWEGO

Tabela 8. Opis elementów panelu czołowego.

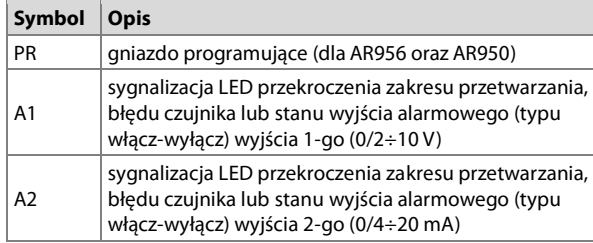

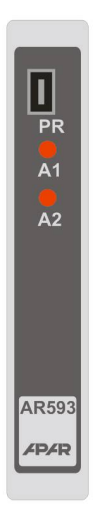

UWAGA:

Podłączenie do gniazda PR urządzeń innych niż programator AR950 lub AR956 grozi zniszczeniem podłączanego sprzętu oraz przetwornika AR593.

# 9. USTAWIANIE PARAMETRÓW KONFIGURACYJNYCH

Wszystkie parametry konfiguracyjne urządzenia zawarte są w nieulotnej (trwałej) pamięci wewnętrznej. Przy pierwszym właczeniu urzadzenia może pojawić się bład zwiazany z brakiem czujnika lub dołaczonym innym niż zaprogramowany fabrycznie. W takiej sytuacji należy dołączyć właściwy czujnik badź sygnał analogowy lub wykonać konfiguracje parametrów.

Sposoby konfiguracji parametrów poprzez złącze PR (dostępne po otwarciu przeźroczystej pokrywy przedniej):

#### 1. Za pomoca programatora AR956 i program komputerowy ARSOFT-CFG:

- podłączyć urządzenie do portu komputera, uruchomić i skonfigurować aplikacie ARSOFT-CFG
- po nawiazanju połaczenia w oknie programu wyświetlana jest bieżaca wartość mierzona
- ustawianie i podgląd parametrów urządzenia dostępne jest w oknie konfiguracji parametrów
- nowe wartości parametrów muszą być zatwierdzone przyciskiem Zatwierdź zmiany
- bieżącą konfigurację można zapisać do pliku lub ustawić wartościami odczytanymi z pliku

# UWAGA:

- przed odłaczeniem urzadzenia od komputera należy użyć przycisku **Odłacz urzadzenie** (ARSOFT-CFG)
- w przypadku braku odpowiedzi:
	- sprawdzić w Opcjach programu konfigurację portu oraz Adres MODBUS urządzenia (prędkość transmisji 2400 bit/s, adres MODBUS=1)
	- upewnić się czy sterowniki portu szeregowego w komputerze zostały poprawnie zainstalowane dla programatora AR956
	- odłączyć na kilka sekund i ponownie podłączyć programator AR956
	- wykonać restart komputera
	- w przypadku użycia programatora AR955 zamiast AR956, należy podłączyć napięcie zasilania do przetwornika
- 2. Za pomoca autonomicznego programatora AR950:
	- podłączyć napięcie zasilania do przetwornika,
	- połączyć kablem znajdującym się w zestawie programator AR950 z urządzeniem konfigurowanym (przetwornikiem z serii AR5xx),
	- podłączenie programatora może odbywać się zarówno przed włączeniem zasilania jak i w trakcie pracy urzadzenia.
	- wejść w tryb programowania parametrów konfiguracyjnych poprzez naciśniecie (na ok 2s) przycisku CONF do czasu pojawienia się na wyświetlaczu chwilowego komunikatu szpra, następnie wyświetlana jest mnemoniczna nazwa pierwszego parametru (mP),
	- przycisk  $\blacktriangle$  powoduje przejście do nastepnego parametru, a  $\blacktriangledown$  cofniecie do poprzedniego ( $\Box$ a  $\leftrightarrow$  $\mathcal{F}$   $\leftrightarrow$   $\mathcal{F}$   $\leftrightarrow$   $\Box$ ), lista parametrów \konfiguracyjnych opisana jest w instrukcji obsługi konfigurowanego urządzenia,
	- w celu zmiany lub podglądu wartości bieżącego parametru wcisnąć przycisk SET (edycja parametru),
	- przycisk  $\blacktriangle$  lub  $\blacktriangledown$  powoduje zmianę wartości aktualnego parametru,
	- ponowne wciśniecie SET powoduje zapis edytowanej wartości i powrót do wyświetlania nazwy parametru (np.  $\mathbb{F}$  d = ),
	- w trybie edycji parametru krótkie wciśnięcie przycisku **ESC** powoduje anulowanie zmian i powrót do trybu wyświetlania nazwy parametru,
	- wyjście z trybu programowania parametrów konfiguracyjnych następuje poprzez długie (ok.1s) wciśnięcie przycisku **ESC** lub samoczynnie po ok. 2 min,
	- w trybie normalnym wyświetlana jest wartość mierzona.

Szczegółowe informacje znajdują się w instrukcji obsługi programatora AR950.

W przypadku stwierdzenia rozbieżności wskazań z rzeczywistą wartością sygnału wejściowego możliwe jest dostrojenie zera i czułości do danego czujnika: parametry 17: **EH-a** (zero) i 18: **EH-a** (czułość).

W celu przywrócenia ustawień fabrycznych należy użyć pliku z domyślną konfiguracją w programie ARSOFT-CFG.

#### Tabela 10. Zbiorcza lista parametrów konfiguracyjnych

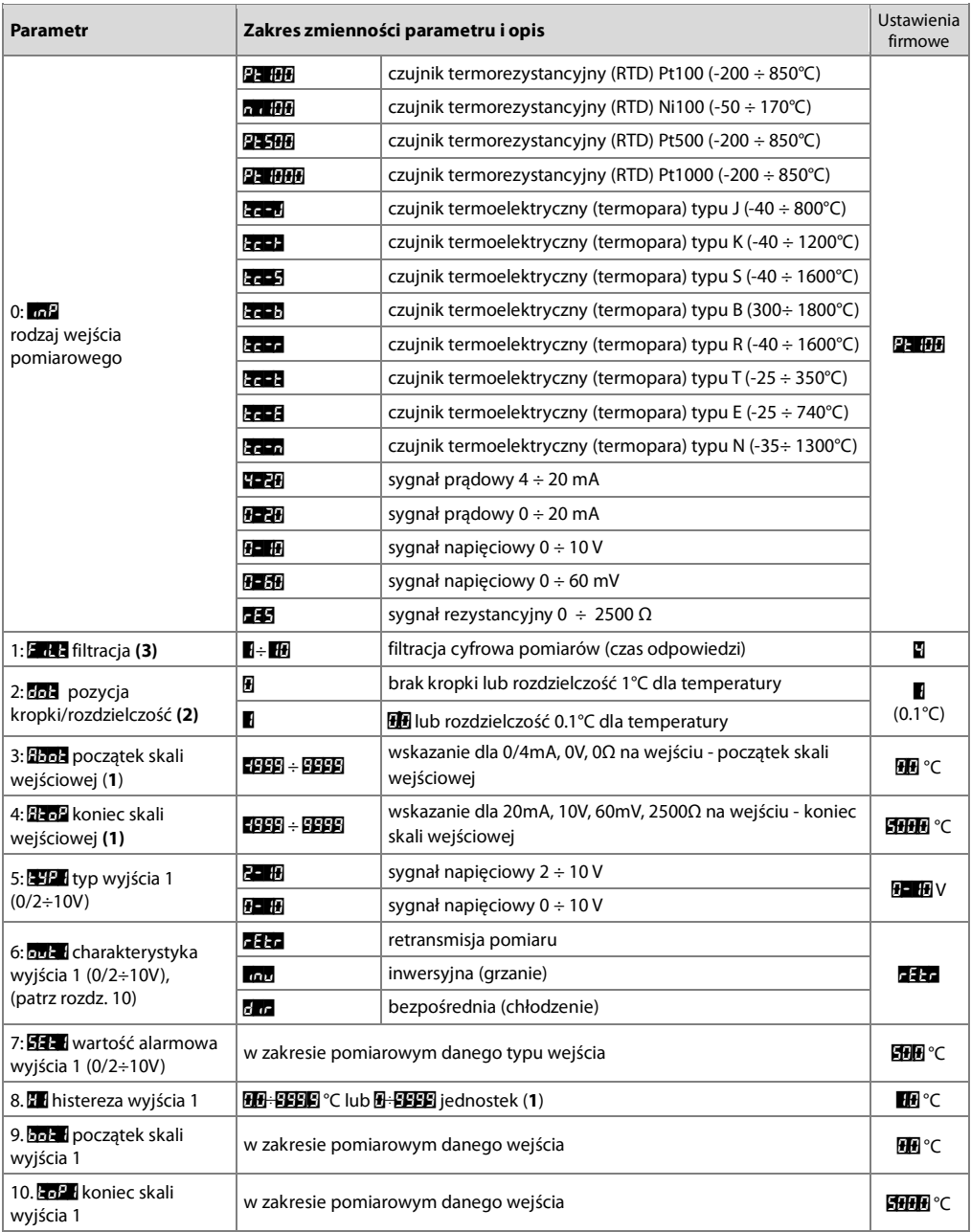

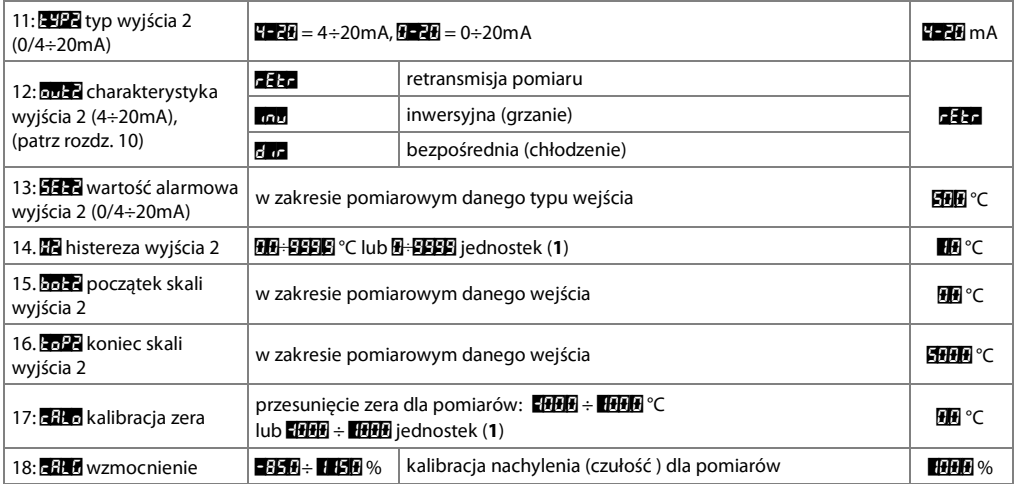

**Uwaqi:** (1) – dotyczy wejść analogowych (mA, V, mV,  $\Omega$ ),

(2) – dotyczy jedynie wyświetlania danych w podłączonym programatorze (AR950, AR956),

(3) - dla **E n 3 - L** czas odpowiedzi wynosi ok 0,135s, dla **E n 3 - H** ok. 1,5s. Wyższy stopień filtracji oznacza bardziej wygładzona wartość pomiaru i dłuższy czas odpowiedzi, zalecany dla pomiarów o turbulentnym charakterze (np. temperatura wody w kotle).

### 10. KONFIGURACJA WYJŚĆ

Rodzaj charakterystyk wyjściowych ustalają parametry 6: **pri 1** (dla wyjścia 0/2÷10V) i 12: **pri 2** (dla wyjścia 0/4÷20mA), patrz rozdział 8, Tabela 1. W trybie retransmisji pomiaru **1447** sygnał wyjściowy jest proporcjonalny do sygnału mierzonego w zakresie ustawianym przez parametry 9: 505 [i 10: 507] oraz 15: 505 [i 16: 507]. Gdy parametr 6: pri 1,12: pri 2 równa się mu lub 6 r odpowiadające mu wyjście przełącza się w tryb alarmowy typu włącz-wyłącz (ON-OFF). W trybie alarmowym zastosowanie mają parametry 7: 53-4. 8: El oraz 13: 14: El, 14: El, stan wyjść sygnalizowany jest diodami A1, A2.

Niezależna praca każdego z wyjść pozwala wiec na skonfigurowanie dwóch różnych zakresów przetwarzania, trybów pracy oraz wartości alarmowych i histerez.

Zasadę działania wyjść analogowych w poszczególnych trybach pracy przedstawiają poniższe rysunki.

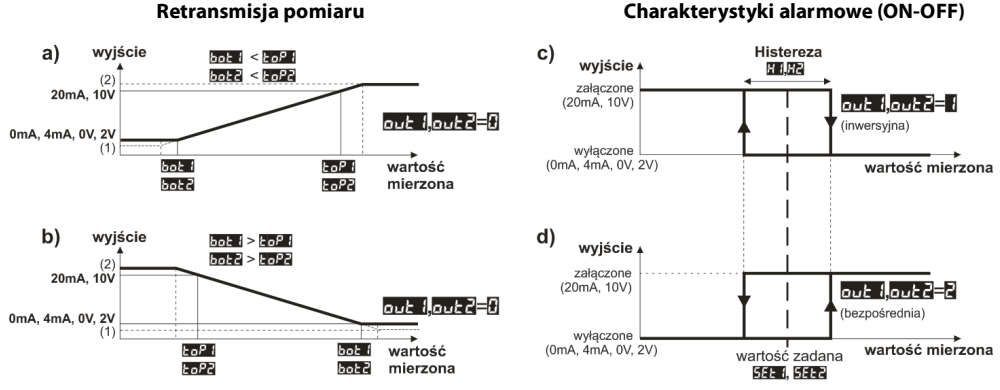

(1) - 3.8mA - rozszerzenie od dołu zakresu proporcionalności dla wyiścia 4÷20mA

 $(2)$  - 21mA, 21,25mA, 10,625V - rozszerzenie od góry zakresu proporcionalności dla wyjść 4÷20mA, 0÷20mA oraz 0/2÷10V

Rys.10. Charakterystyki pracy wyjść analogowych: a) retransmisja pomiaru – bezpośrednia, b) retransmisja pomiaru – odwrotna, c) wyjście alarmowe – inwersyjne, d) wyjście alarmowe – bezpośrednie

# 11. SYGNALIZACJA BŁĘDÓW POMIAROWYCH

Przetwornik wykrywa nastepujące błedy pomiarowe:

- przekroczenie zakresu przetwarzania od dołu lub od góry,
- podłaczony czujnik lub sygnał wejściowy inny niż ustawiony w parametrach konfiguracji,
- uszkodzenie obwodu czuinika

Sposoby svanalizacii błedów pomiarowych:

- miganie diody świecacej A1 lub A2 (działa jedynie w trybie retransmisii pomiaru)

# 12. PODŁĄCZANIE DO KOMPUTERA I DOSTĘPNE OPROGRAMOWANIE

Podłaczenie przetwornika do komputera może być przydatne (lub konieczne) w celu konfiguracji parametrów, umożliwiającej również kopiowanie ustawień na inne przetworniki tego samego typu.

Przetworniki standardowo wyposażone sa w port PR umożliwiający połączenie z komputerem za pomocą programatora AR956. Należy zwrócić uwage na konfiguracje parametrów transmisji w opciąch programu ARSOFT-CFG. Parametry transmisji powinny przyjąć następujące wartości: Prędkość = 2400 bit/s, adres MODBUS = 1.

Dostępne są następujące aplikacje (na płycie CD w zestawie z programatorem AR956 lub do pobrania ze strony internetowej www.apar.pl w dziale "Pobierz", dla systemów operacyjnych Windows 7/8/10):

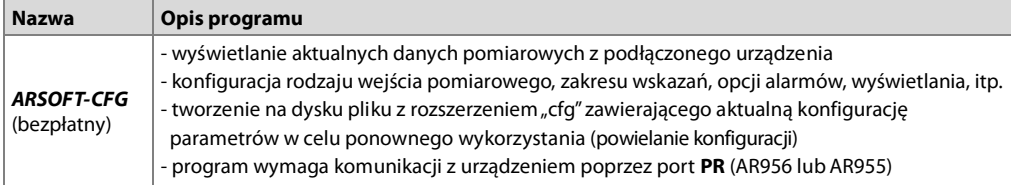

Szczegółowe opisy w/w aplikacji znajdują się w folderach instalacyjnych.

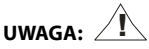

Przed nawiązaniem połączenia należy upewnić się, że adres MODBUS oraz predkość transmisji w opcjach programu ARSOFT są jednakowe z ustawieniami urządzenia. Ponadto w opcjach programu ARSOFT ustawić numer używanego portu szeregowego COM (dla programatora AR956 lub AR955 jest to numer nadany przez system operacyjny w trakcie instalacji sterowników).